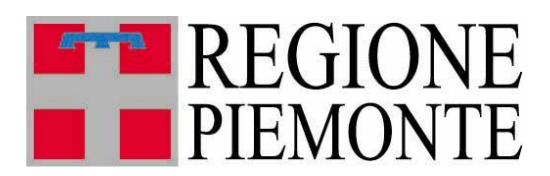

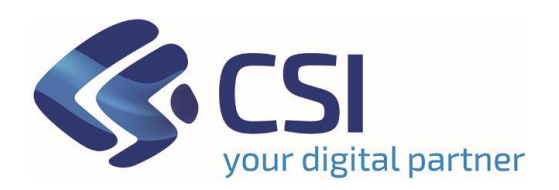

# *Guida all'abilitazione all'applicativo Sospensione Bollo Auto*

Versione 07

# **Sommario**

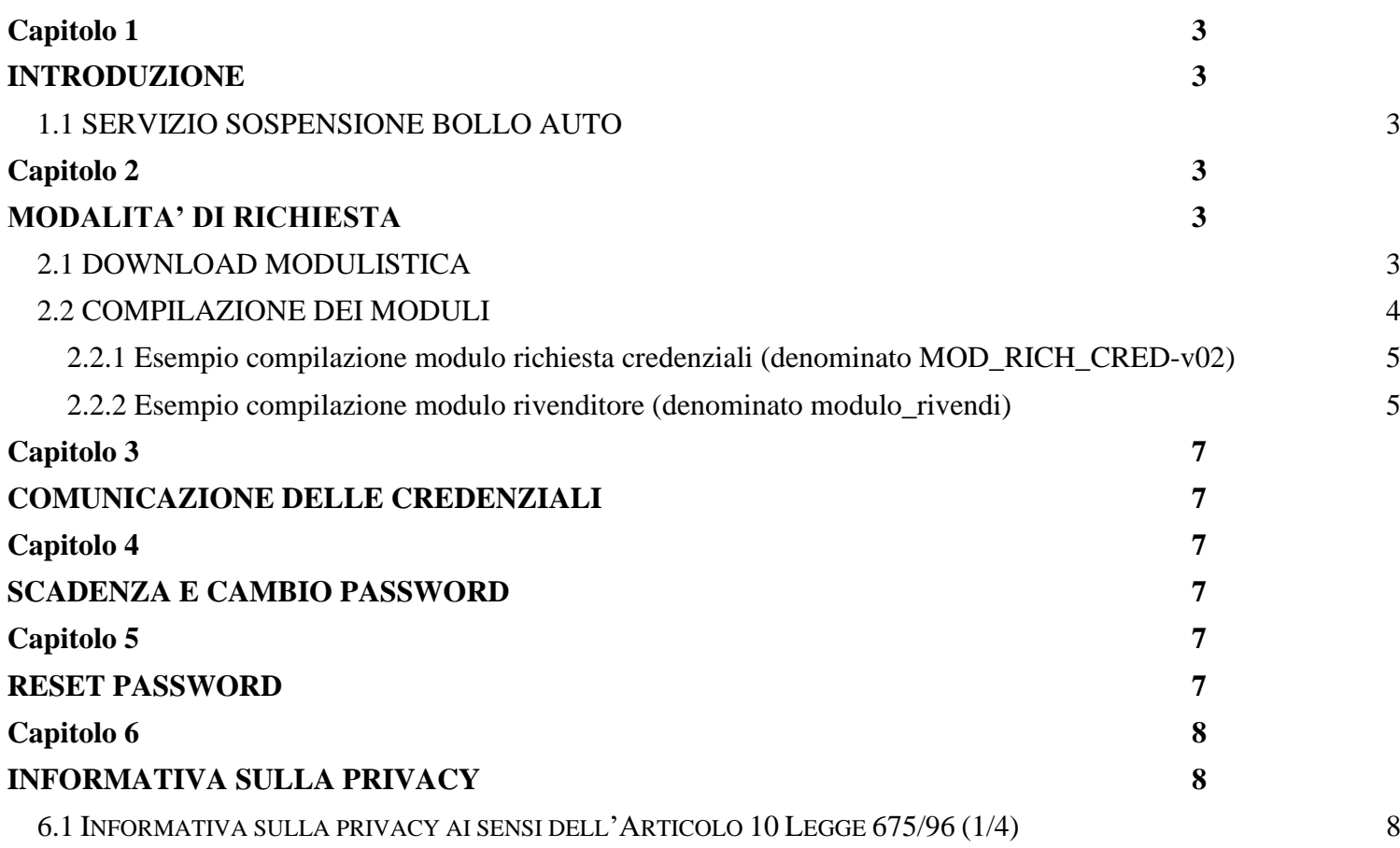

# <span id="page-2-0"></span>**Capitolo 1**

<span id="page-2-1"></span>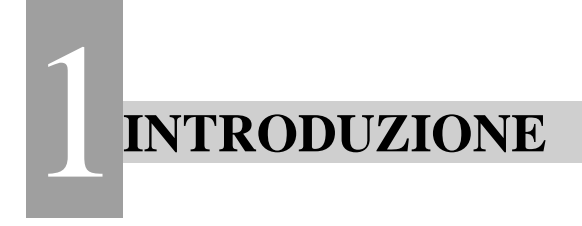

# <span id="page-2-2"></span>*1.1 SERVIZIO SOSPENSIONE BOLLO AUTO*

L'applicativo è indirizzato ai rivenditori di autoveicoli e motoveicoli ubicati sul territorio piemontese e consente di richiedere l'interruzione dell'obbligo di pagamento della tassa automobilistica per i veicoli detenuti a scopo di vendita. Inoltre, consente di visualizzare le informazioni relative ai veicoli contenute nell'Archivio Regionale della Tassa Automobilistica, utili alla richiesta di sospensione.

Inseriti i veicoli, per ogni scadenza, il rivenditore verrà avvisato dall'applicativo e avrà a disposizione l'elenco dei veicoli da mettere in sospensione per quella scadenza, sarà inoltre possibile interrompere il regime di sospensione comunicando l'avvenuta vendita, la rottamazione oppure indicare che si intende utilizzare il veicolo e non destinarlo alla rivendita.

L'applicativo sostituisce l'invio delle sospensioni attraverso la posta ordinaria o la posta elettronica secondo le prescrizioni ministeriali.

Maggiori informazioni sono reperibili sul sito di Regione Piemonte al seguente link:

<https://www.regione.piemonte.it/web/temi/tributi/tassa-automobilistica-bollo-auto/riservato-ai-rivenditori-dauto>

Per ottenere le credenziali personali e l'abilitazione della società al servizio è necessario seguire la procedura descritta nel presente documento.

# <span id="page-2-3"></span>**Capitolo 2 MODALITA' DI RICHIESTA** 2

## *2.1 DOWNLOAD MODULISTICA*

<span id="page-2-5"></span><span id="page-2-4"></span>Per richiedere le credenziali di accesso al sito web dei rivenditori di autoveicoli è necessaria la compilazione di tutti i campi, ad eccezione del campo CODICE IDENTIFICATIVO che si trova nel file modulo\_rivendi.xls, indicati nei due moduli scaricabili alla seguente pagina: **VNLC**<br>ere le cr

<https://servizi.regione.piemonte.it/catalogo/sospensione-bollo-auto> scarica<br><u>izi.regio</u>

Nella figura seguente viene indicato con un riquadro rosso in che punto della pagina di accesso è possibile scaricare i moduli.

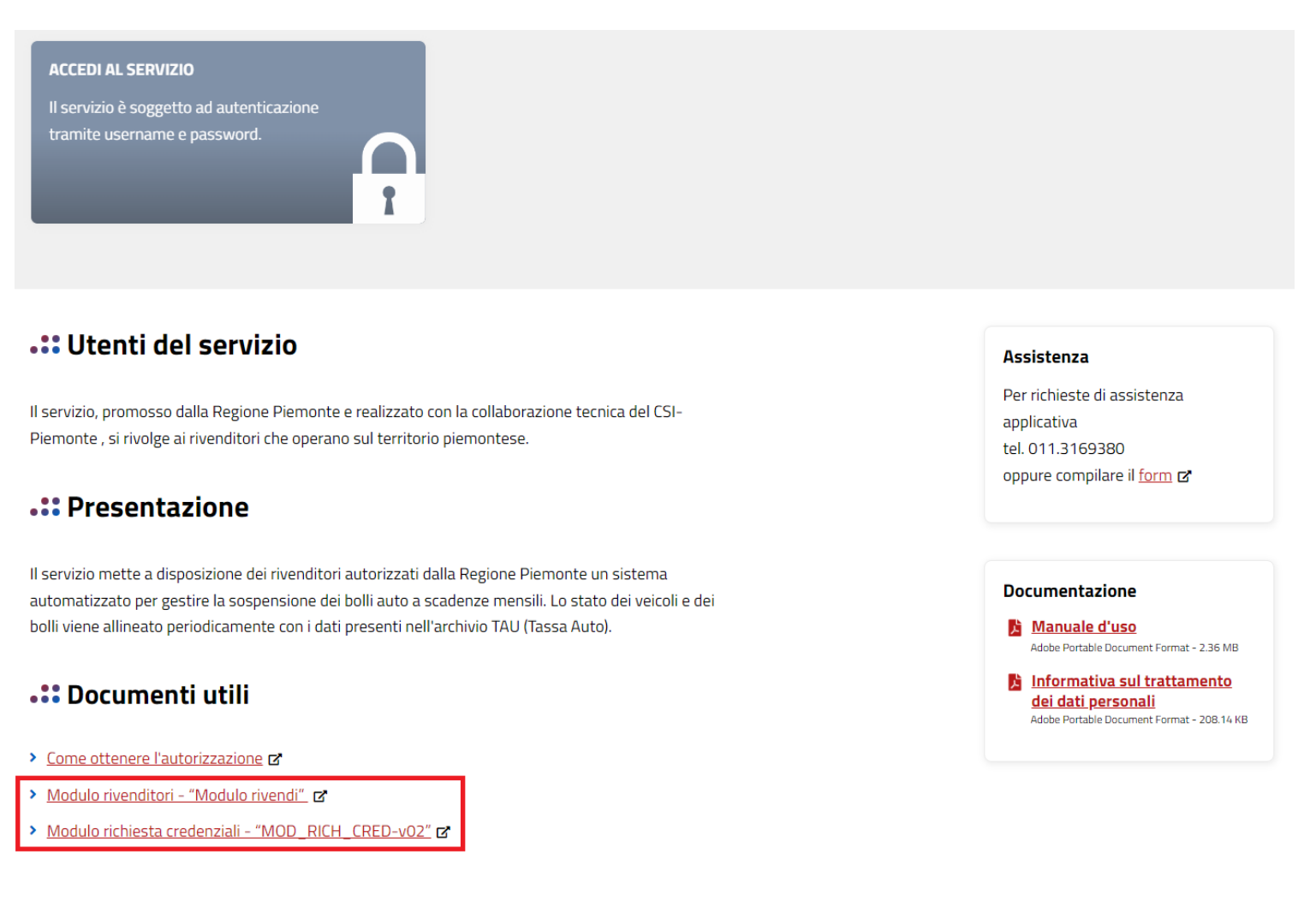

## <span id="page-3-0"></span>*2.2 COMPILAZIONE DEI MODULI*

Si richiede di indicare:

- come referente per l'utilizzo dell'applicativo, uno dei titolari della ragione sociale, come da visura camerale;
- nel modulo "modulo\_rivendi.xls" come indirizzo e-mail, un indirizzo e-mail legato all'azienda da abilitare;
- nel modulo "MOD\_RICH\_CRED-v02.xlsx" come indirizzo e-mail, un indirizzo e-mail privato dell'utente da abilitare.

I moduli devono essere compilati tutti in maiuscolo e non deve essere cambiato il nome al singolo file.

**NOTA BENE 1**: **come indirizzi e-mail non si possono indicare indirizzi di posta PEC in quanto alle e-mail PEC non viene garantita la consegna dei messaggi provenienti da e-mail ordinarie (non PEC), come quelle utilizzate dal servizio.**

**NOTA BENE 2: non verranno presi in considerazione moduli in formato PDF o immagine ma unicamente moduli in formato originale Microsoft Excel.** 

Di seguito si riportano le figure esemplificative della compilazione corretta dei moduli.

#### <span id="page-4-0"></span>**2.2.1 Esempio compilazione modulo richiesta credenziali (denominato MOD\_RICH\_CRED-v02)**

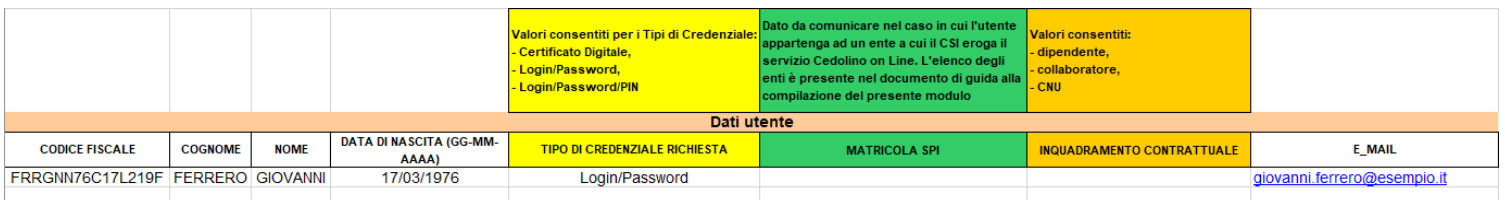

#### <span id="page-4-1"></span>**2.2.2 Esempio compilazione modulo rivenditore (denominato modulo\_rivendi)**

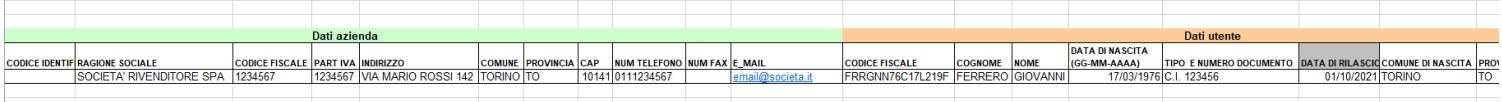

Oltre ai moduli è necessario fornire, in formato PDF, la visura camerale.

I moduli compilati e la visura camerale dovranno essere inviati tramite il form di assistenza, il cui link è presente nella pagina di accesso al servizio nel paragrafo "Assistenza" come indicato nella seguente

#### .:: Utenti del servizio

Il servizio, promosso dalla Regione Piemonte e realizzato con la collaborazione tecnica del CSI-Piemonte, si rivolge ai rivenditori che operano sul territorio piemontese.

#### .:: Presentazione

Il servizio mette a disposizione dei rivenditori autorizzati dalla Regione Piemonte un sistema automatizzato per gestire la sospensione dei bolli auto a scadenze mensili. Lo stato dei veicoli e dei bolli viene allineato periodicamente con i dati presenti nell'archivio TAU (Tassa Auto).

#### .:: Documenti utili

- > Come ottenere l'autorizzazione D
- > Modulo rivenditori "Modulo rivendi" [2]
- > Modulo richiesta credenziali "MOD\_RICH\_CRED-v02" &

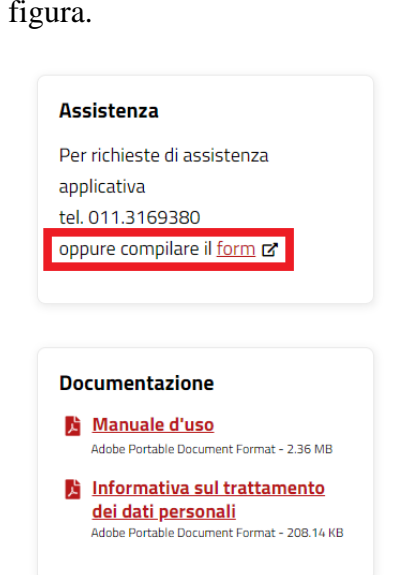

Nella compilazione del form deve essere selezionata la tipologia di segnalazione "Abilitazione ed accesso al servizio" come riportato nella seguente figura.

#### **RICHIESTA**

#### Servizio per cui si richiede assistenza

Sospensione Bollo Auto

#### Segnalazione\*

Abilitazione ed accesso al servizio

✓⇡

#### Oggetto segnalazione\*

Inserisci oggetto segnalazione max 100 caratteri

#### Descrizione segnalazione\*

Riportare il Codice Fiscale e la tipologia di credenziale utilizzata (SPID/ Login/ Certificato Digitale/CIE)

#### **ALLEGATI**

Dimensione massima dell'allegato 10 MB, numero massimo allegati 10 Tipologie di file allegati consentiti: Pdf, Doc, Ms Word, Docx, Excel, .XIsx, Zip, .Png, .Gif, .Jpeg, .Jpg, .Txt, .Mdb, .Tiff, .Csv, .Xls, . Odt, .Bmp

#### **INSERISCI I FILE**

**NOTA BENE: la compilazione del form produce un ticket che viene inoltrato direttamente ai tecnici dell'assistenza; pertanto, nel form è necessario allegare tutti i tre file richiesti; eventuali ticket prodotti con documenti singoli verranno chiusi senza essere presi in considerazione. Si segnala che l'erogazione delle credenziali avverrà solo a seguito della corretta comunicazione e della verifica dei dati forniti.** 

# <span id="page-6-0"></span>**Capitolo 3**

<span id="page-6-1"></span>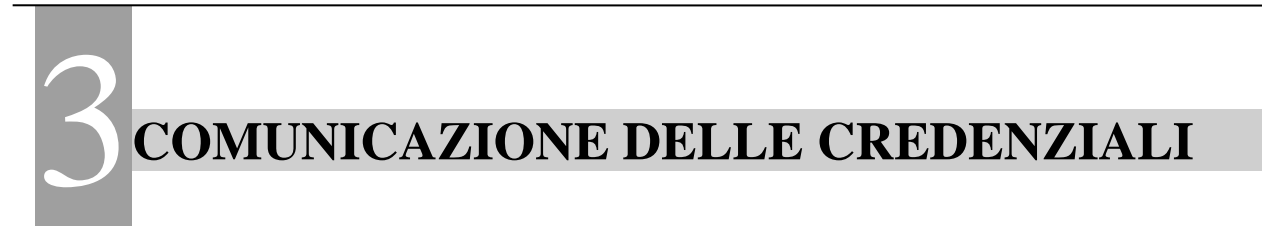

La credenziale sarà personale ed intestata al richiedente, e sarà composta da un nome utente (login) ed una password.

L'invio delle credenziali avverrà tramite una e-mail inviata all'indirizzo indicato nel modulo "MOD\_RICH\_CREDv02.xlsx". Se non si rinviene la mail di comunicazione controllare nella cartella "SPAM" della casella e-mail.

# <span id="page-6-2"></span>**Capitolo 4**

<span id="page-6-3"></span>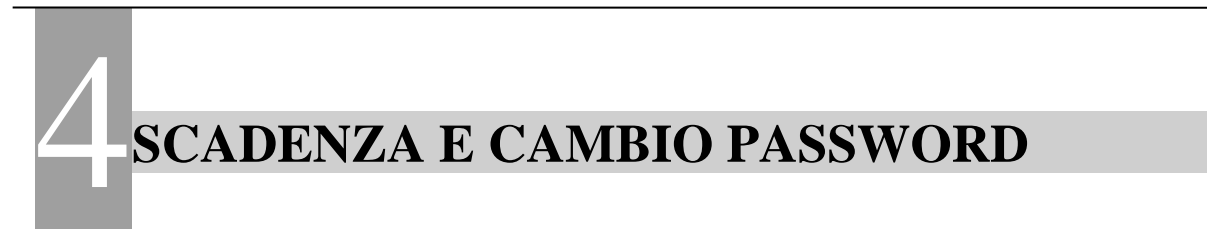

Si informa che ai sensi della vigente normativa Privacy, la password di accesso al sistema scadrà ogni tre mesi: trascorsi i tre mesi sarà sempre necessario modificare la password di accesso.

È possibile eseguire il cambio password seguendo le istruzioni alla voce Cambio Password al seguente link:

<https://servizi.regione.piemonte.it/catalogo/gestione-credenziali>

# <span id="page-6-4"></span>**Capitolo 5**

<span id="page-6-5"></span>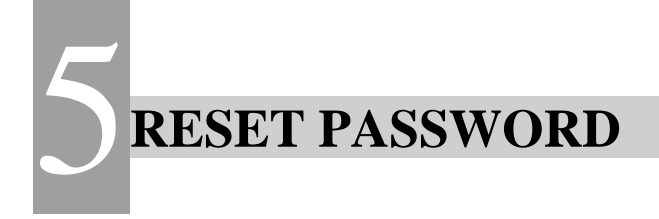

Nel caso in cui venga smarrita la password di accesso al sistema, sarà necessario resettarla seguendo le istruzioni del Self Reset Password al seguente link:

<https://servizi.regione.piemonte.it/catalogo/gestione-credenziali>

# <span id="page-7-0"></span>**Capitolo 6**

<span id="page-7-1"></span>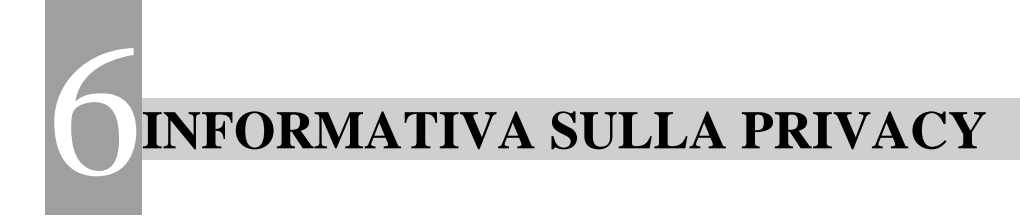

#### <span id="page-7-2"></span>*6.1 INFORMATIVA SULLA PRIVACY AI SENSI DELL'ARTICOLO 10 LEGGE 675/96 (1/4)*

Gentile Signore/a, desideriamo informarLa che la legge n. 675/1996 prevede la tutela delle persone e di altri soggetti rispetto al trattamento dei dati personali.

Secondo la legge indicata, tale trattamento sarà improntato ai principi di correttezza, liceità e trasparenza e di tutela della Sua riservatezza e dei Suoi diritti.

Ai sensi dell'articolo 10 della legge predetta, Le forniamo, quindi, le seguenti informazioni:

- 1. I dati da Lei forniti verranno trattati per la gestione della sospensione dal pagamento della tassa automobilistica sui veicoli da Voi inseriti.
- 2. Il trattamento sarà effettuato con la seguente modalità: 1. Informatizzato; 2. Manuale.
- 3. Il conferimento dei dati è obbligatorio al fine di consentire l'accesso all'applicativo e per gestire la sospensione dal pagamento della tassa automobilistica per i veicoli da Voi inseriti; l'eventuale rifiuto a fornire tali dati potrebbe comportare la mancata prosecuzione del rapporto.
- 4. I dati potranno non verranno comunicati ad altri Enti diversi da quelli titolare e responsabile del trattamento.
- 5. Il titolare del trattamento è la Regione Piemonte (settore tributi).
- 6. Il responsabile del trattamento è il CSI Piemonte.
- 7. Al titolare del trattamento o al responsabile Lei potrà rivolgersi per far valere i Suoi diritti, così come previsto dall'articolo 13 della legge n. 675/1996, che per Sua comodità riproduciamo integralmente nella pagina che segue.
- 1. In relazione al trattamento di dati personali l'interessato ha diritto:
	- 1. di conoscere, mediante accesso gratuito al registro di cui all'articolo 31, comma 1, lettera a), l'esistenza di trattamenti di dati che possono riguardarlo;
	- 2. di essere informato su quanto indicato all'articolo 7, comma 4, lettere a), b ) e h );
	- 3. di ottenere, a cura del titolare o del responsabile, senza ritardo:
		- 1. la conferma dell'esistenza o meno di dati personali che lo riguardano, anche se non ancora registrati, e la comunicazione in forma intellegibile dei medesimi dati e della loro origine, nonché della logica e delle finalità su cui si basa il trattamento; la richiesta può essere rinnovata, salva l'esistenza di giustificati motivi, con intervallo non minore di novanta giorni;
		- 2. la cancellazione, la trasformazione in forma anonima o il blocco dei dati trattati in violazione di legge, compresi quelli di cui non è necessaria la conservazione in relazione agli scopi per i quali i dati sono stati raccolti o successivamente trattati;
		- 3. l'aggiornamento, la rettificazione ovvero, qualora vi abbia interesse, l'integrazione dei dati;
		- 4. 4. l'attestazione che le operazioni di cui ai numeri 2) e 3) sono state portate a conoscenza, anche per quanto riguarda il loro contenuto, di coloro ai quali i dati sono stati comunicati o diffusi, eccettuato il caso in cui tale adempimento si riveli impossibile o comporti un impiego di mezzi manifestamente sproporzionato rispetto al diritto tutelato; 4. di opporsi, in tutto o in parte, per motivi legittimi, al trattamento dei dati personali che lo riguardano, ancorché pertinenti allo scopo della raccolta;
		- 5. di opporsi, in tutto o in parte, al trattamento di dati personali che lo riguardano, previsto a fini di informazioni commerciali o di invio di materiale pubblicitario o di vendita diretta ovvero per il compimento di ricerche di mercato o di comunicazione commerciale interattiva e di essere informato dal titolare, non oltre il momento in cui i dati sono comunicati o diffusi, della possibilità di esercitare gratuitamente tale diritto.
- 2. Per ciascuna richiesta di cui al comma 1, lettera c), numero 1), può essere chiesto all'interessato, ove non risulti confermata l'esistenza di dati che lo riguardano, un contributo spese, non superiore ai costi effettivamente sopportati, secondo le modalità ed entro i limiti stabiliti dal regolamento di cui all'articolo 33, comma 3.
- 3. I diritti di cui al comma 1 riferiti ai dati personali concernenti persone decedute possono essere esercitati da chiunque vi abbia interesse.
- 4. Nell'esercizio dei diritti di cui al comma 1 l'interessato può conferire, per iscritto, delega o procura a persone fisiche o ad associazioni.
- 5. Restano ferme le norme sul segreto professionale degli esercenti la professione di giornalista, limitatamente alla fonte della notizia.